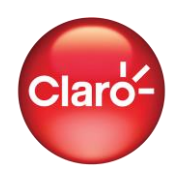

## MICROSOFT TEAMS

### Consideraciones:

Para acceder a las siguientes sesiones/funcionalidades debe haber iniciado sesión con su cuenta dentro de la aplicación Microsoft Teams.

### Iniciar una llamada

- Iniciar una video llamada o llamada de audio desde un chat
- Iniciar una video llamada o llamada de audio desde un contacto del directorio
- Iniciar una video llamada o llamada de audio a un equipo

### Entrar a reunión

- Unirse a una reunión por vídeo llamada o llamada de audio por URL
- Unirse a una reunión por vídeo llamada y llamada de audio desde un chat
- Búsquedas de mensajes, personas

#### Actividad

• Ver mi actividad y fuente

### Chat

- Ver listado de chats
- Iniciar un chat individual
- Crear un chat grupal desde un chat individual
- Iniciar un chat grupal
- Transformar un chat en una vídeo llamada o llamada de audio

### Equipos

• Ver canales anclados, sus equipos y todos los equipos

### En una reunión

- **Participantes**
	- o Ver participantes
	- o Buscar participante
	- o Silenciar mi micrófono / Cancelar el silencio de mi micrófono

### • **Compartir**

- o Compartir pantalla
- o Compartir foto

### Llamadas

- Iniciar una video llamada y llamada de audio desde un contacto del directorio
- Ver historial de vídeo llamadas o llamadas de audio

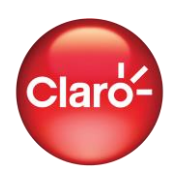

# Restricciones:

Para hacer uso de la aplicación el usuario deberá tener un equipo compatible con sistema operativo iOS y Android, y tener instalada la aplicación según la versión requerida.

- La versión requerida para la app Móvil es 1416/1.0.0.2021173701
- No incluye cargos por suscripción o contenido de terceros
- El usuario deberá estar previamente registrado y suscrito a la aplicación.
- No aplica para la descarga y actualización de la aplicación Microsoft Teams®
- No aplica para iniciar sesión con su cuenta dentro de la aplicación Microsoft Teams®
- No aplica para agregar/añadir cuenta dentro de la aplicación Microsoft Teams®
- No aplica compartir con otras aplicaciones como Box, Google Drive, Microsoft OneDrive, etc
- No aplica otras aplicaciones disponibles dentro de Microsoft Teams®
- No aplica compartir archivos
- No valido para el uso de proxys.
- No incluye contenido externos y/o enlaces externos.
- No aplica enviar ubicación.
- Se pueden aplicar cobros a futuras funcionalidades de la aplicación, que no hayan sido expresamente incluidas en OFERTA
- Cualquier cambio tecnológico y/o de configuración posterior al DD.MM.AA que realice Microsoft Teams® podría determinar un costo por consumo de datos para determinadas funcionalidades incluidas inicialmente.
- Claro no es responsable de la aplicación Microsoft Teams® ni de los servicios prestados por medio de la misma, el uso es derivado de una relación entre el usuario con Microsoft Teams®. En términos de lo anterior, Claro no es responsable del funcionamiento de dicha aplicación, interrupciones o fallas en los servicios proporcionados a través de ellas, ni ningún efecto de la instalación o el uso de las aplicaciones".
- Servicio valido solo en Perú.

## CISCO WEBEX MEETINGS

## Consideraciones:

Para acceder a las siguientes sesiones/funcionalidades debe haber iniciado sesión con su cuenta dentro de la aplicación Cisco Webex Meetings.

## Iniciar reunión

• Iniciar reunión con videollamada o llamada de audio

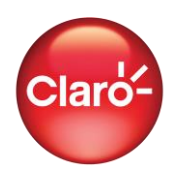

## Entrar a reunión

- Unirse a una reunión por vídeollamada o llamada de audio por número de reunión
- Unirse a una reunión por vídeollamada o llamada de audio por URL
- Unirse a una reunión por vídeollamada o llamada de audio por nombre de la sala personal

## Planificar

• Planificar reunión

### Reuniones

• Ver mis reuniones

### En una reunión

- **Participantes**
	- o Ver participantes
	- o Buscar participante
	- o Silenciar mi micrófono / Cancelar el silencio de mi micrófono
	- o Invitar por correo electrónico

### Chat

- Chatear con participante
- Chatear con todos
- Cambiar función
- Silenciar todo / Cancelar el silenciar todo

### Compartir contenido

- Compartir pantalla
- Compartir pizarra blanca
- Compartir foto

### Restricciones:

Para hacer uso de la aplicación el usuario deberá tener un equipo compatible con sistema operativo iOS y Android, y tener instalada la aplicación según la versión requerida.

- La versión requerida para la app Móvil es 41.11.0
- No incluye cargos por suscripción o contenido de terceros
- El usuario deberá estar previamente registrado y suscrito a la aplicación.
- No aplica para la descarga y actualización de la aplicación Cisco Webex Meetings®

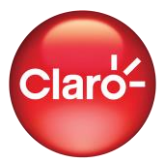

- No aplica para iniciar sesión con su cuenta dentro de la aplicación Cisco Webex Meetings®
- No aplica para agregar/añadir cuenta dentro de la aplicación Cisco Webex Meetings®
- No aplica compartir con otras aplicaciones como Box, Google Drive, Microsoft OneDrive, etc
- No aplica iniciar sesión en calendario de terceros
- No aplica opción mis grabaciones
- No valido para el uso de proxys.
- No incluye contenido externos y/o enlaces externos.
- No aplica enviar ubicación.
- Se pueden aplicar cobros a futuras funcionalidades de la aplicación, que no hayan sido expresamente incluidas en OFERTA
- Cualquier cambio tecnológico y/o de configuración posterior al DD.MM.AA que realice Cisco Webex Meetings® podría determinar un costo por consumo de datos para determinadas funcionalidades incluidas inicialmente.
- Claro no es responsable de la aplicación Cisco Webex Meetings® ni de los servicios prestados por medio de la misma, el uso es derivado de una relación entre el usuario con Cisco Webex Meetings®. En términos de lo anterior, Claro no es responsable del funcionamiento de dicha aplicación, interrupciones o fallas en los servicios proporcionados a través de ellas, ni ningún efecto de la instalación o el uso de las aplicaciones".
- Servicio valido solo en Perú.

## ZOOM CLOUD MEETINGS

### Consideraciones:

Para acceder a las siguientes sesiones/funcionalidades debe haber iniciado sesión con su cuenta dentro de la aplicación ZOOM Cloud Meetings.

### Nueva reunión

- Iniciar una reunión por videollamada o llamada de audio usando mi ID personal de la reunión (PMI)
- Iniciar una reunión por videollamada o llamada de audio usando un ID aleatorio
- Iniciar una reunión por videollamada o llamada de audio desde un canal
- Iniciar una reunión por videollamada o llamada de audio desde un contacto de Zoom

## Entrar a una reunión

• Unirse a una reunión por videollamada o llamada de audio usando un ID de reunión

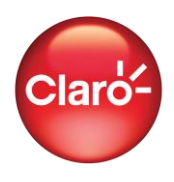

- Unirse a una reunión por videollamada o llamada de audio usando un nombre de enlace personal
- Unirse a una reunión por videollamada o llamada de audio desde URL de reunión

## Programar

• Programar una reunión

### Reunión y Chat

• Buscar contactos, mensajes y archivos

### Chat

- Ver listado de chats
- Iniciar un chat
- Iniciar una reunión por videollamada y llamada de audio desde un chat

### Reuniones

- Iniciar una reunión por vídeollamada y llamada de audio usando mi ID personal de la reunión (PMI)
- Iniciar una reunión con vídeollamada y llamada de audio desde una reunión programada
- Editar sala de reunión personal
- Ver mis reuniones

### En una reunión

- Compartir
	- o Compartir foto
	- o Compartir documento (.pdf)
	- o Compartir pantalla
	- o Compartir Whiteboard (pizarra blanca)
	- o Participantes
	- o Ver participantes
	- o Invitar a los Contactos de Zoom
	- o Silenciar a todos
	- o Chatear
	- o Chatear con todos
	- o Chatear en privado con participante

### Contactos

- Buscar contactos y canales
- Ver mis contactos y todos los canales

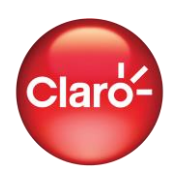

# Restricciones:

Para hacer uso de la aplicación el usuario deberá tener un equipo compatible con sistema operativo iOS y Android, y tener instalada la aplicación según la versión requerida.

- La versión requerida para la app Móvil es 5.8.4 (2783)
- No incluye cargos por suscripción o contenido de terceros
- El usuario deberá estar previamente registrado y suscrito a la aplicación.
- No aplica para la descarga y actualización de la aplicación ZOOM Cloud Meetings®
- No aplica para iniciar sesión con su cuenta dentro de la aplicación ZOOM Cloud Meetings®
- No aplica para agregar/añadir cuenta dentro de la aplicación ZOOM Cloud Meetings®
- No aplica compartir con otras aplicaciones como Microsoft OneDrive, Google Drive, Caja(Box), YouTube, etc
- No aplica añadir una app dentro de ZOOM Cloud Meetings<sup>®</sup>
- No aplica agregar invitados a una reunión con otras aplicaciones como Gmail, Outlook, Yahoo Mail, Messenger, etc.
- No aplica agregar reunión al calendario
- No valido para el uso de proxys.
- No incluye contenido externos y/o enlaces externos.
- No aplica enviar ubicación.
- Se pueden aplicar cobros a futuras funcionalidades de la aplicación, que no hayan sido expresamente incluidas en OFERTA
- Cualquier cambio tecnológico y/o de configuración posterior al DD.MM.AA que realice ZOOM Cloud Meetings® podría determinar un costo por consumo de datos para determinadas funcionalidades incluidas inicialmente.
- Claro no es responsable de la aplicación ZOOM Cloud Meetings® ni de los servicios prestados por medio de la misma, el uso es derivado de una relación entre el usuario con ZOOM Cloud Meetings®. En términos de lo anterior, Claro no es responsable del funcionamiento de dicha aplicación, interrupciones o fallas en los servicios proporcionados a través de ellas, ni ningún efecto de la instalación o el uso de las aplicaciones".
- Servicio valido solo en Perú.